## **Garmin Instructions**

These directions require the Garmin POI Loader, which is compatible with the majority of Garmin devices. To see if your device is compatible, please refer to your documentation or to the Garmin web site. To download the Garmin POI Loader, visit the Garmin web site [\(http://www8.garmin.com/products/poiloader/\)](http://www8.garmin.com/products/poiloader/).

To install the custom POI file that contains the ATMs on THE EXCHANGE® Network, perform the following steps:

- 1. Download the custom POI file that contains the ATMs on THE EXCHANGE® Network. Make a note of the location of the downloaded file, named "EXCHANGE ATMs.gpx" by default.
- 2. Connect your Garmin device to your computer.
- 3. Launch POI Loader and click the "Next" button.

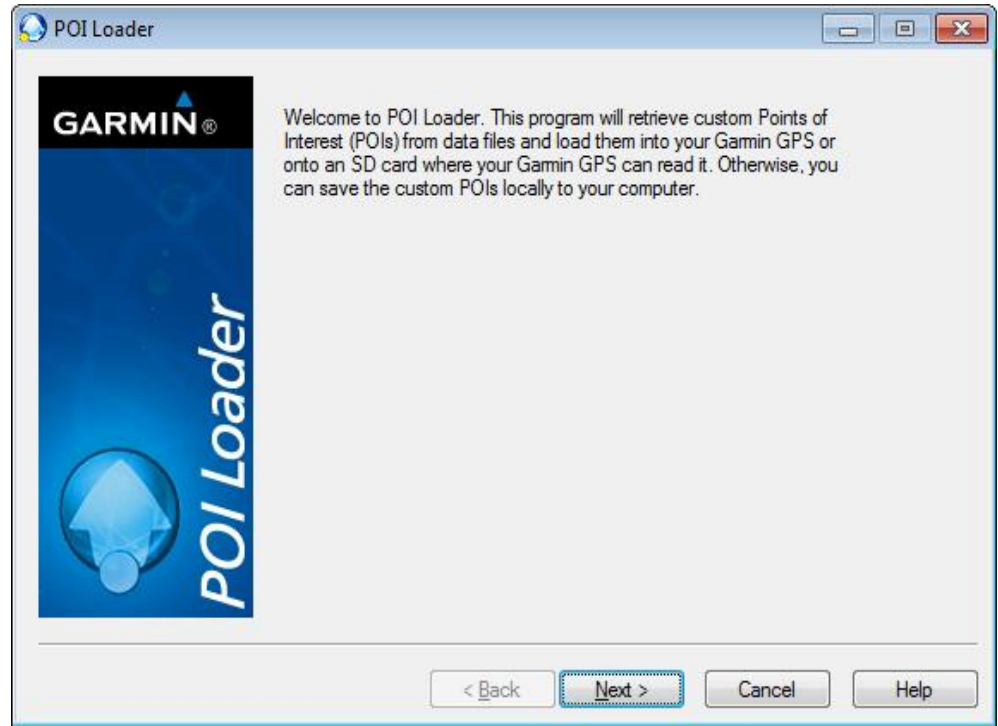

4. Ensure that the "Garmin Device" option is selected and click the "Next" button.

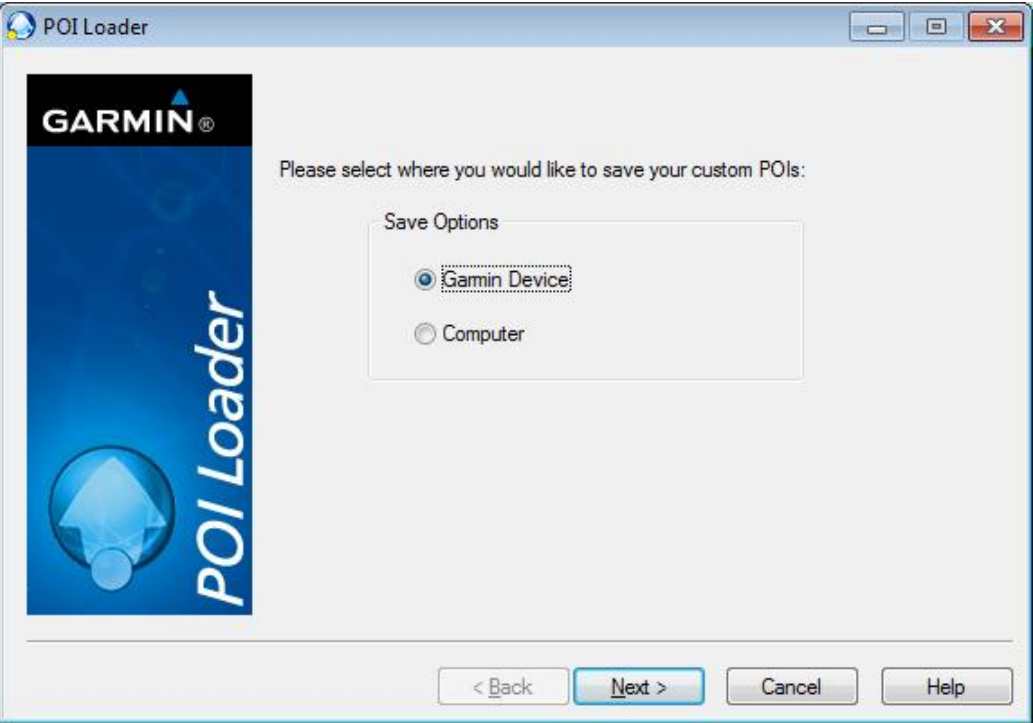

5. Choose your device from the list of devices and click the "Next" button.

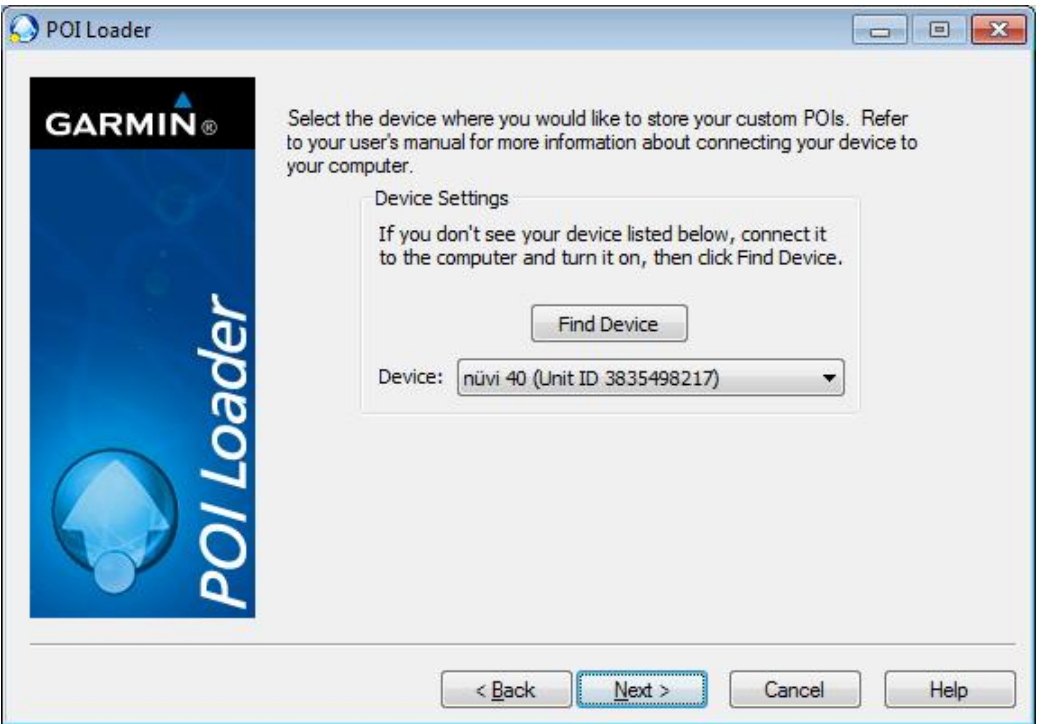

6. Ensure that the "Install new custom POIs onto your device" option is selected and click the "Next" button.

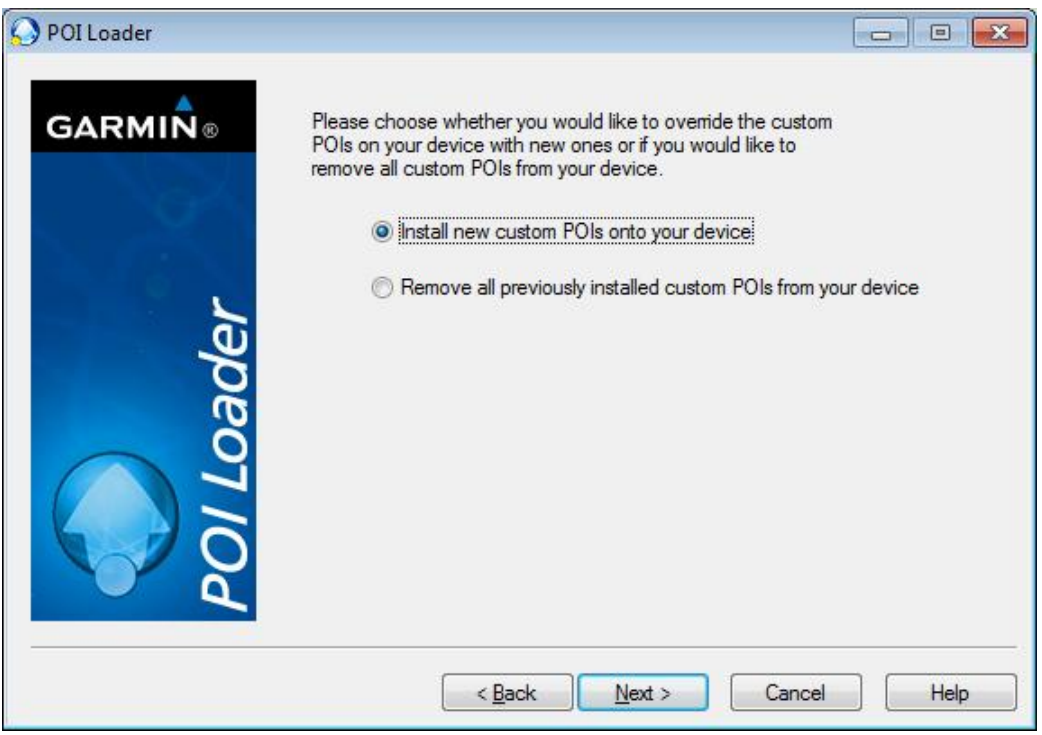

7. Click the "Browse" button and locate the file you downloaded in step 1. Enter a name for the newly created custom POI file, change any other applicable options, and click the "Next" button.

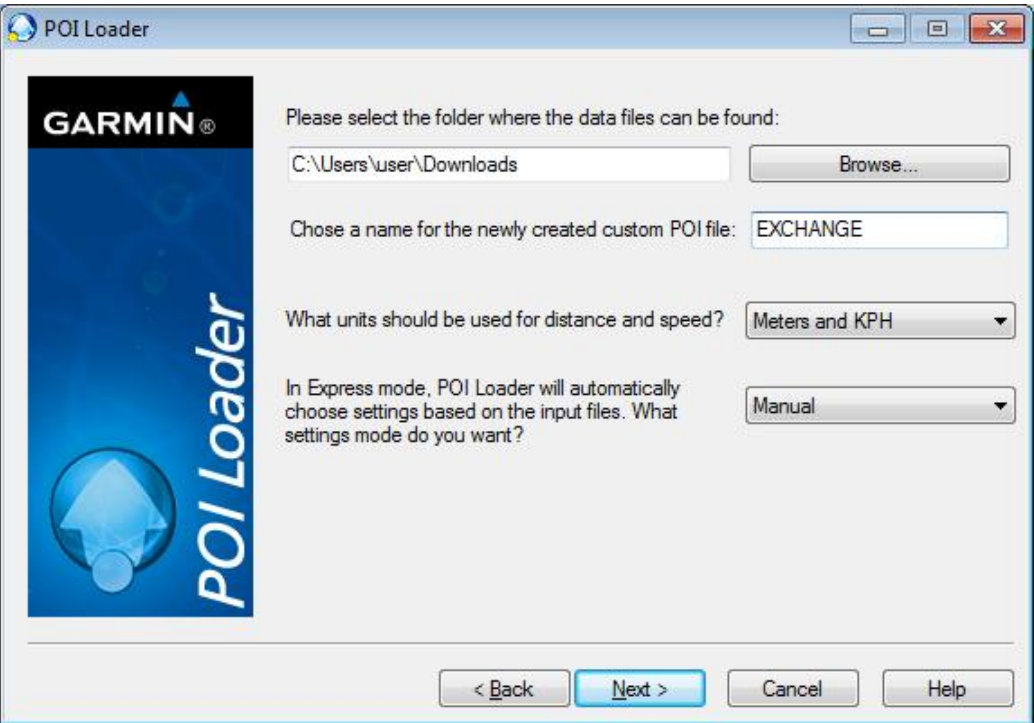

8. Click the "Next" button to start the upload process. When the process is complete, a count of the installed POIs will appear. Complete the process by clicking the "Finish" button. Disconnect

## your device.

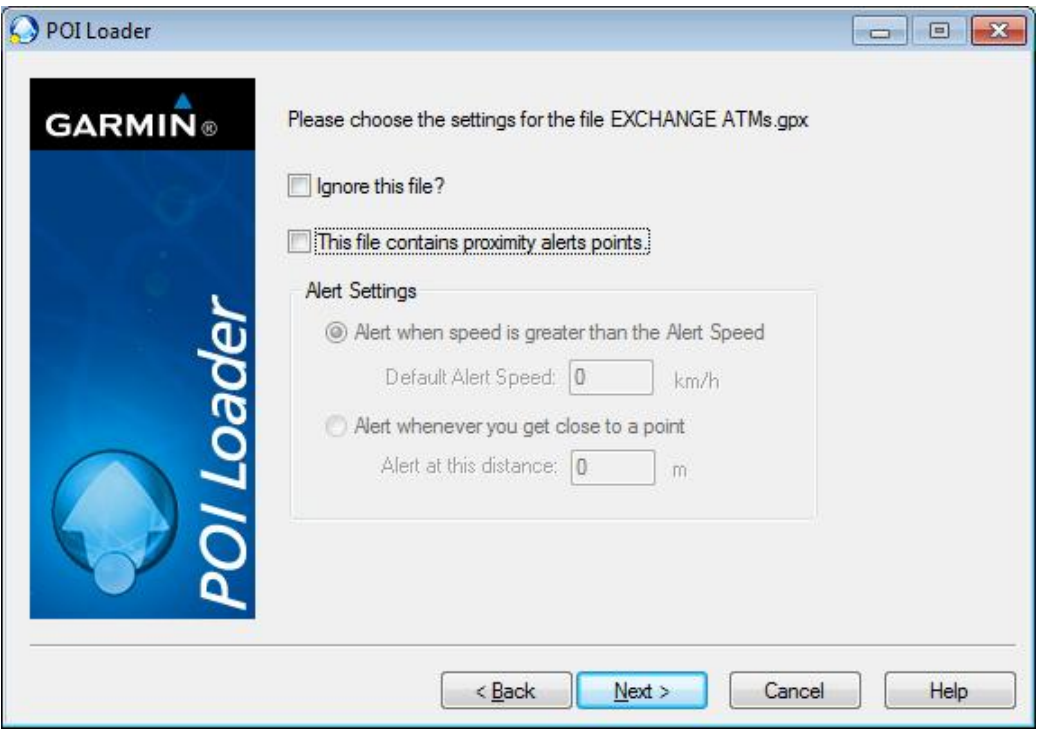

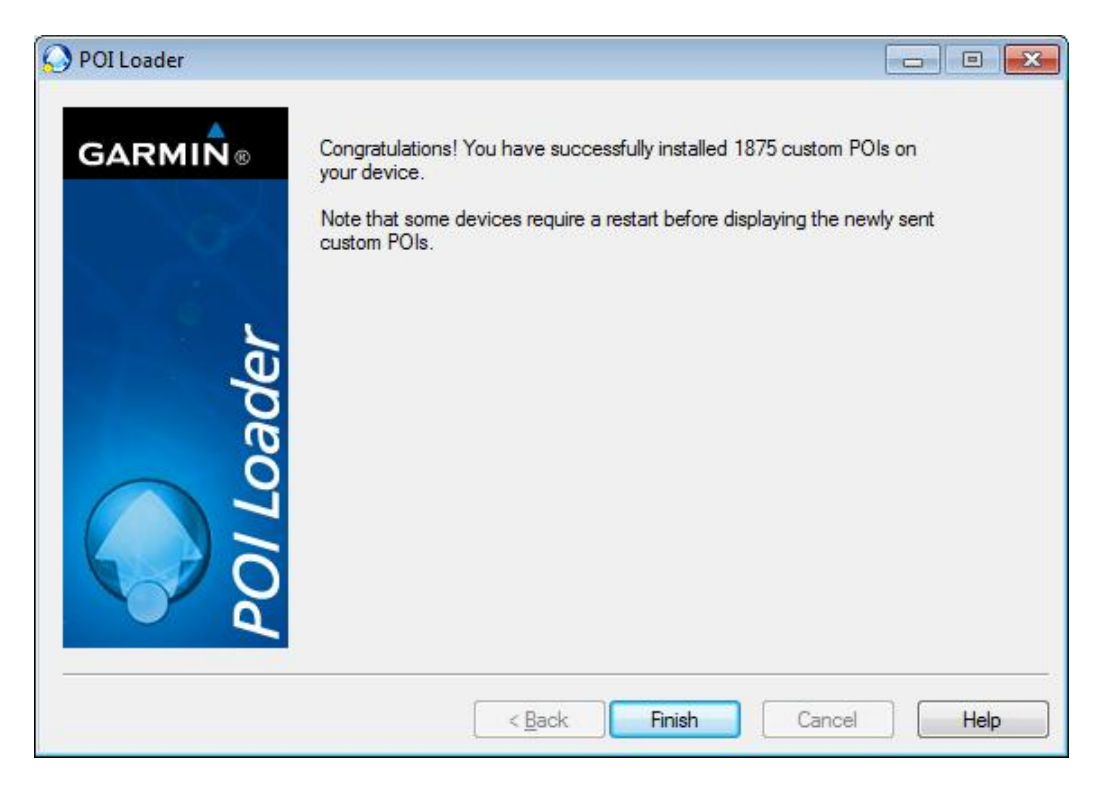

Note that the new POIs appear in a very specific location on your Garmin device. To access them, perform the following steps:

- 1. Start up your Garmin device.
	- 13:51  $\blacksquare$ un a **Where To? View Map** Volume Settings
- 2. On the Garmin home screen, press the "Where To?" button.

3. On the "Where To?" screen, press the down button to view the second screen and press the "Extras" button.

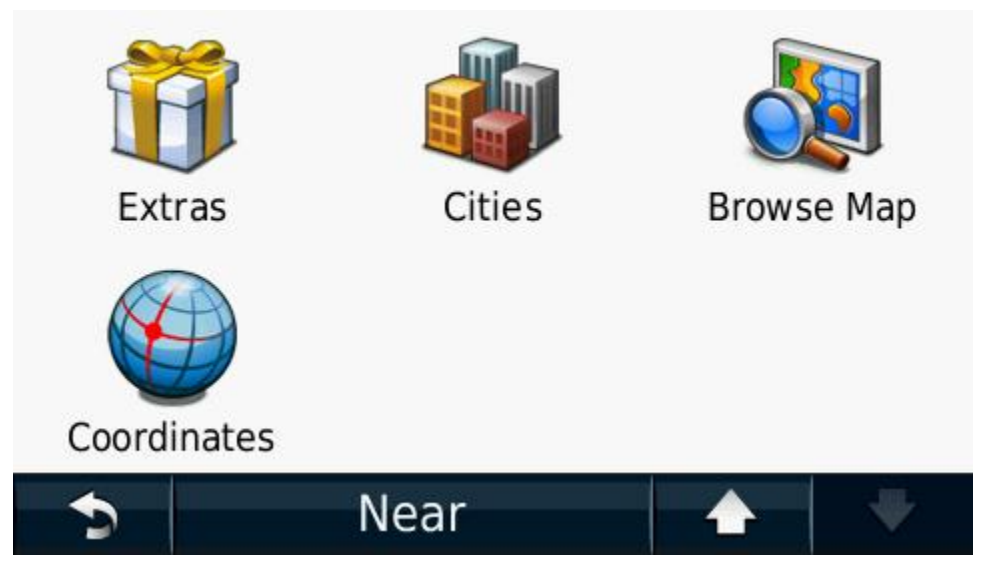

4. On the "Extras" screen, press the "Custom POIs" label.

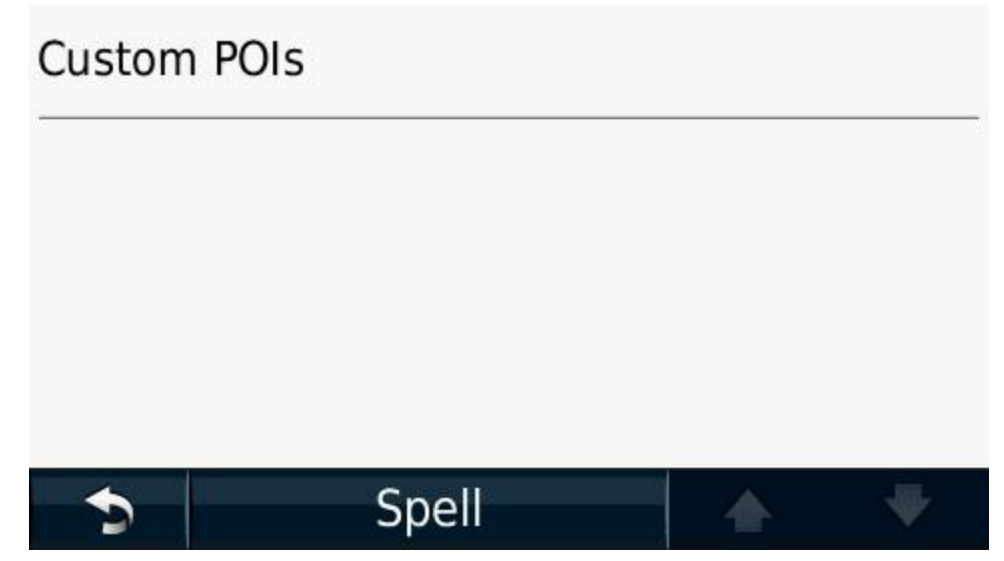

5. The list of custom POIs appears listed in order of proximity based upon your current location. Press a location label to view that POI on a map.

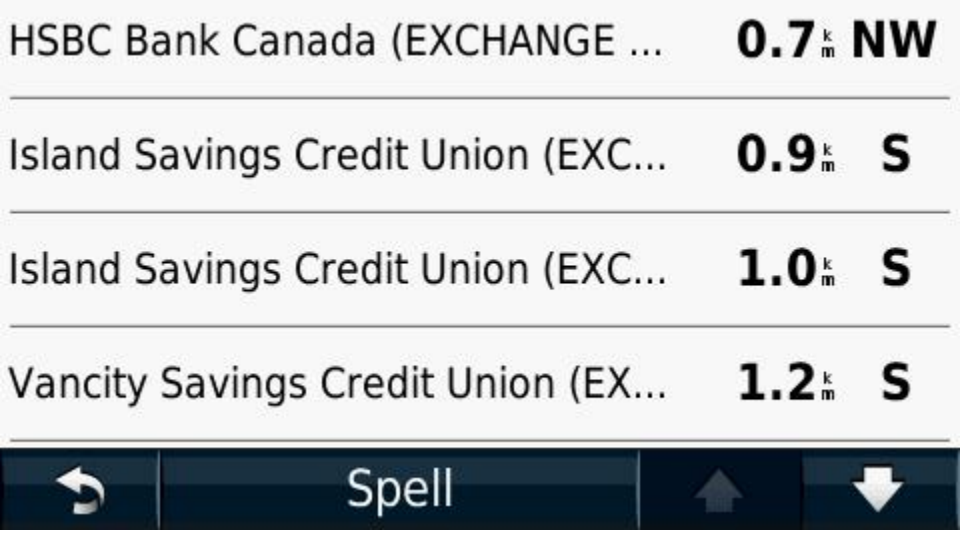